## Connecting Devices to JSR-Public

For devices belonging to users that do not have VCCS (MyReynolds) credentials, the JSR-Public network can be used to authenticate a device via SMS text message.

## **Connect a Wireless Device via SMS Text Confirmation**

 Connect to the JSR-Public wireless network to associate the wireless client. You may select the checkbox to 'Connect Automatically' to save this network connection for later use.

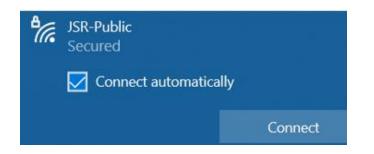

The Reynolds captive portal will display in a webpage prompting for user credentials to continue.
Please enter your mobile phone number and name after accepting the Terms and Conditions to receive a confirmation text code to continue.

| J          |                                                                             | S<br>GE                               |
|------------|-----------------------------------------------------------------------------|---------------------------------------|
|            | Guest Wi-Fi<br>Please enter your details below                              |                                       |
|            | Already ha                                                                  | ve a valid code? <u>Enter it here</u> |
| First Name |                                                                             |                                       |
| Last Name  |                                                                             |                                       |
| _          | C's and confirm I am over the age of 13<br>ceive news and offers via email. |                                       |
|            | Continue                                                                    |                                       |
| Your Info  | Terms & Conditions                                                          | Privacy Policy                        |

 After selecting **Continue** a code will be sent via SMS text message that will need to be entered on the next screen.

| Your Wi-Fi | Access Code |
|------------|-------------|
| is 45z7.   |             |

Sent at 08/09/2022 15:12:07, Expires at 08/09/2022 22:12:07.

| J         |                    | <b>S</b><br>EGE                      |
|-----------|--------------------|--------------------------------------|
|           | Guest Wi-Fi        | internet access.                     |
| 4527      |                    | had your code? <u>Try again here</u> |
| 4527      | Login              |                                      |
| Your Info | Terms & Conditions | Privacy Policy                       |

- Select **Login** after entering the code received via text message to continue.
- Once connected to the wireless, please test:
  - Internet access
  - Email
  - VPN (laptops only)
- If issues occur, please reach out to the Reynolds helpdesk for assistance.